# Program Review Data Training 2012

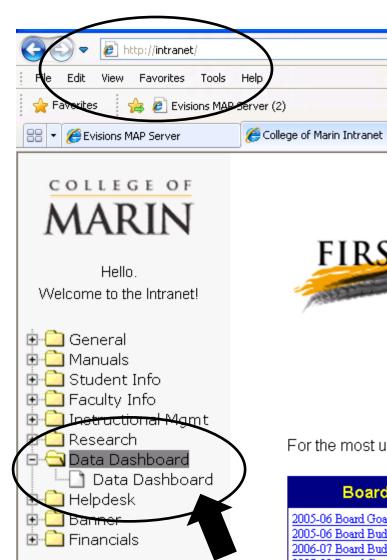

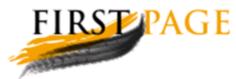

Try the new I.T. helpdesk sy documentation is ready that exp group (you) has tested it thorou tester. Please report any slown

For the most up-to-date information about these areas, please see the

| Board of Trustees                                                                                  | President            |
|----------------------------------------------------------------------------------------------------|----------------------|
| 2005-06 Board Goals and Objectives 2005-06 Board Budget Priorities 2006-07 Board Budget Priorities | Management Org Chart |

- Enrollment (3 fall semesters)
  - By Discipline
  - By Courses
  - By Gender
  - By Ethnicity
  - By Age Group
- Course Retention (3 fall semesters)
  - By Discipline
  - By Courses
  - By Gender
  - By Ethnicity
- Course Success
  - By Discipline
  - By Courses
  - By Gender
  - By Ethnicity
- Program Review Tab
- Discuss data

### Data Dashboard--Enrollment

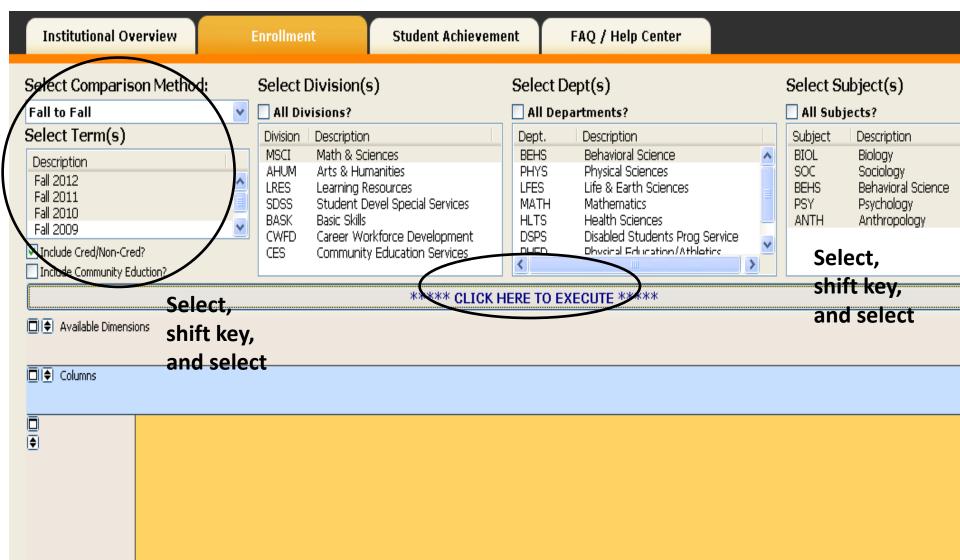

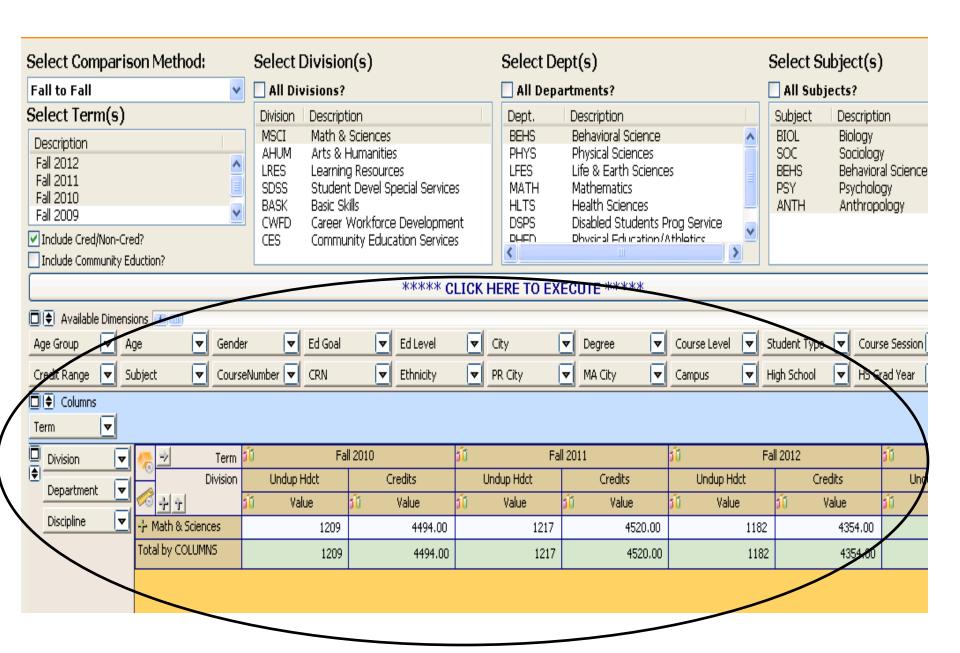

### **Enrollment by Subject (Discipline)**

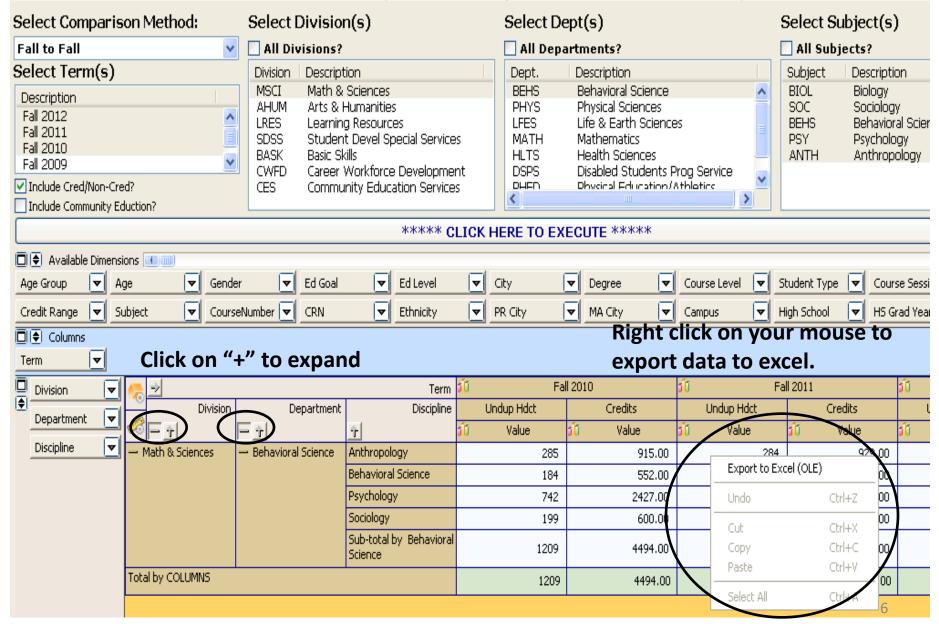

### Export to Excel (Now you are in excel)

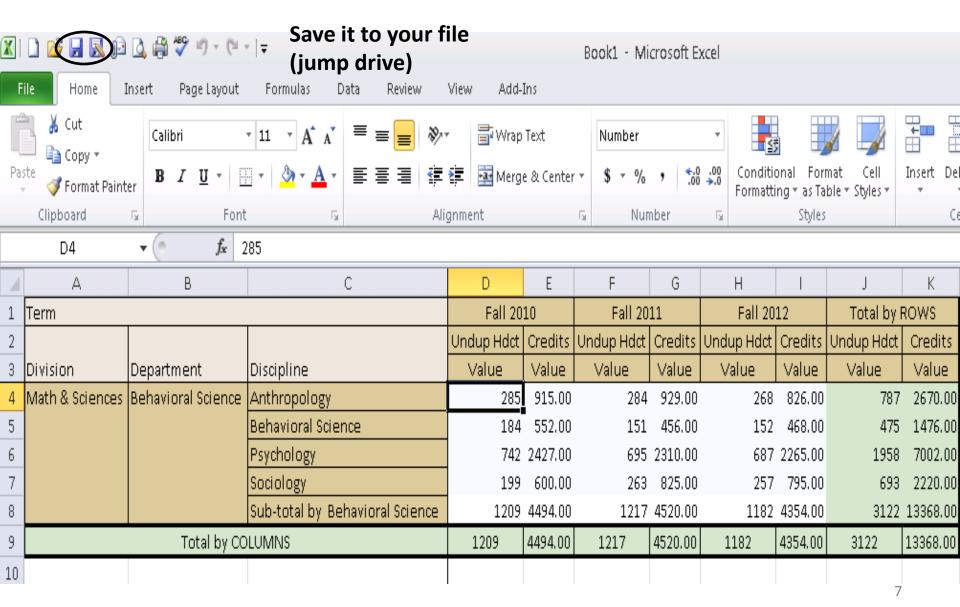

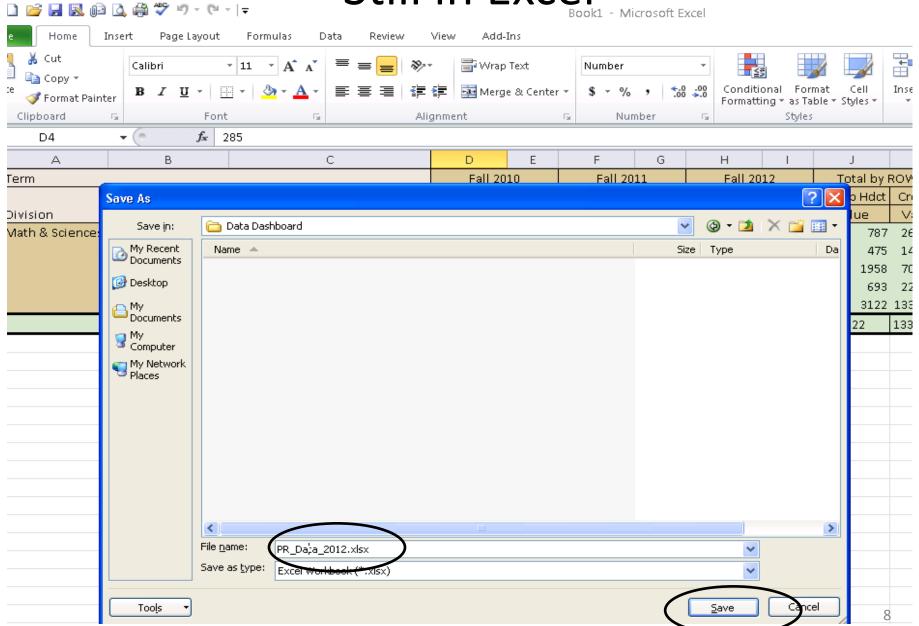

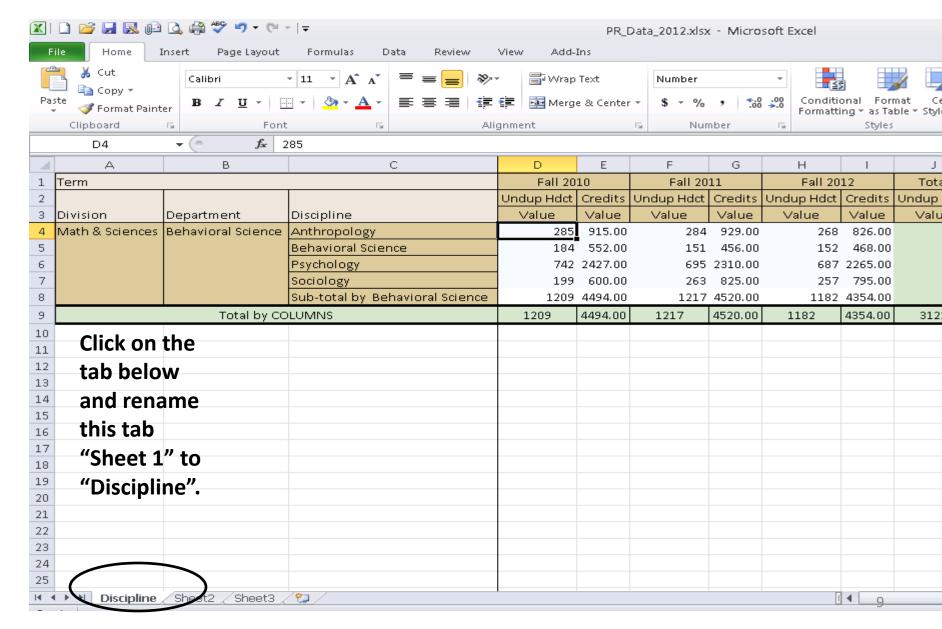

## Data Dashboard— Enrollment by Courses

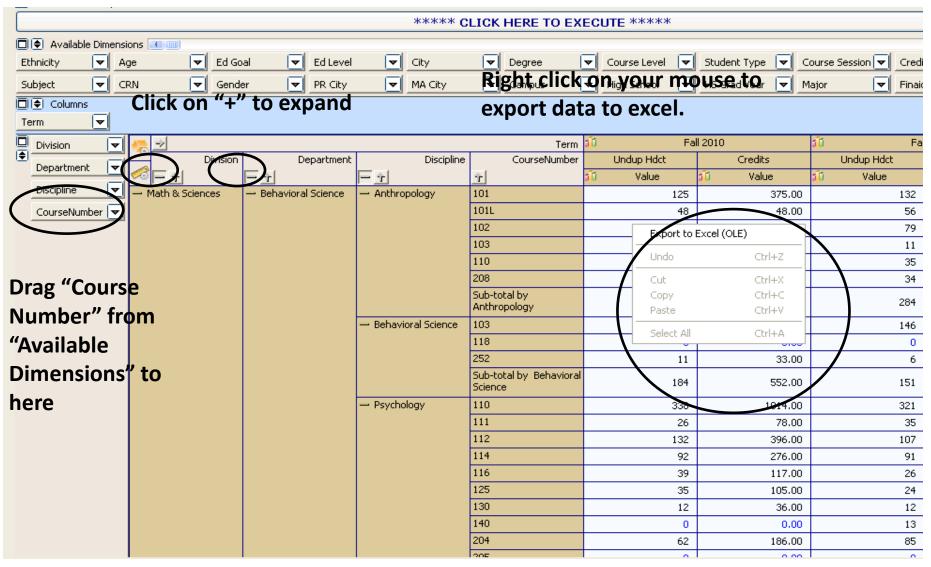

# Now you are in excel, Copy the Courses data

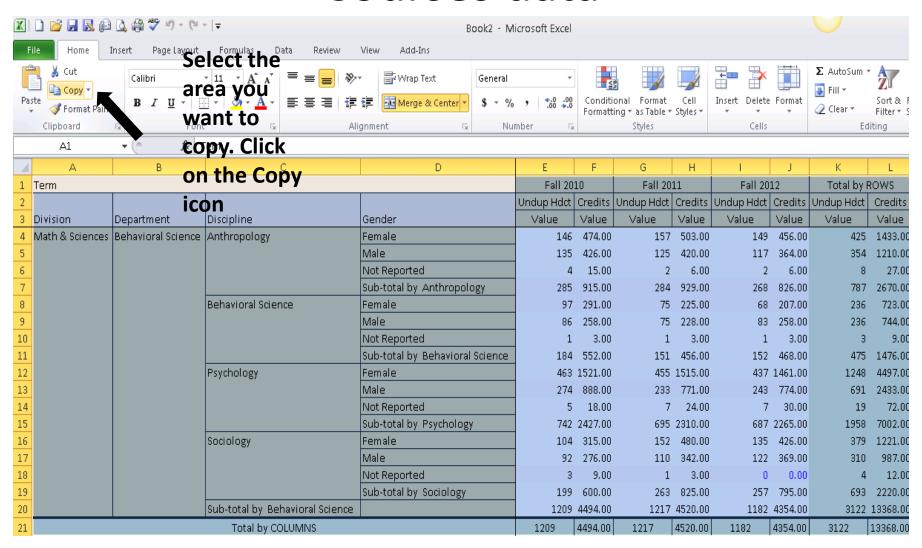

# Still in excel Paste "Courses data" to "Sheet 2" of the file "PR\_Data\_2012"

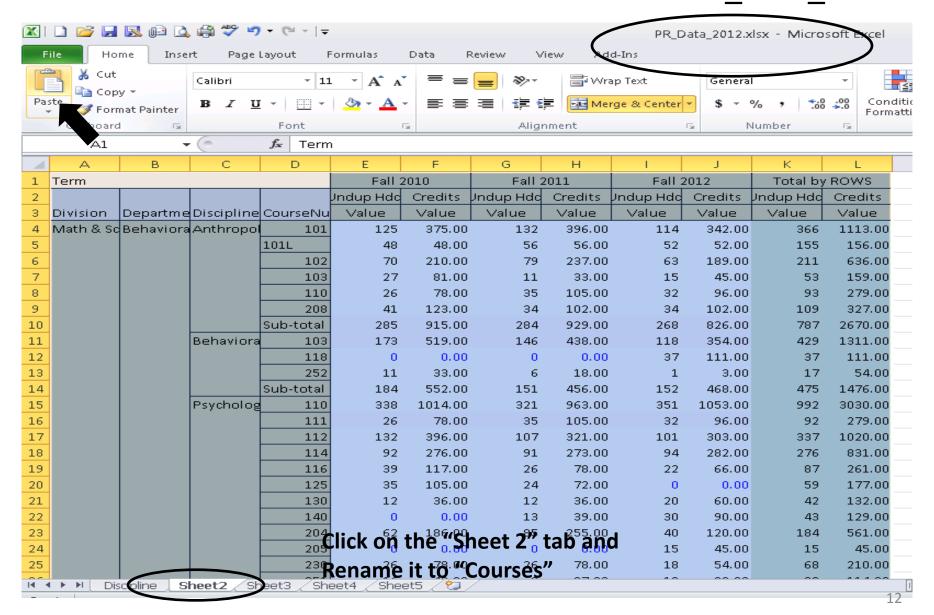

### Data Dashboard--

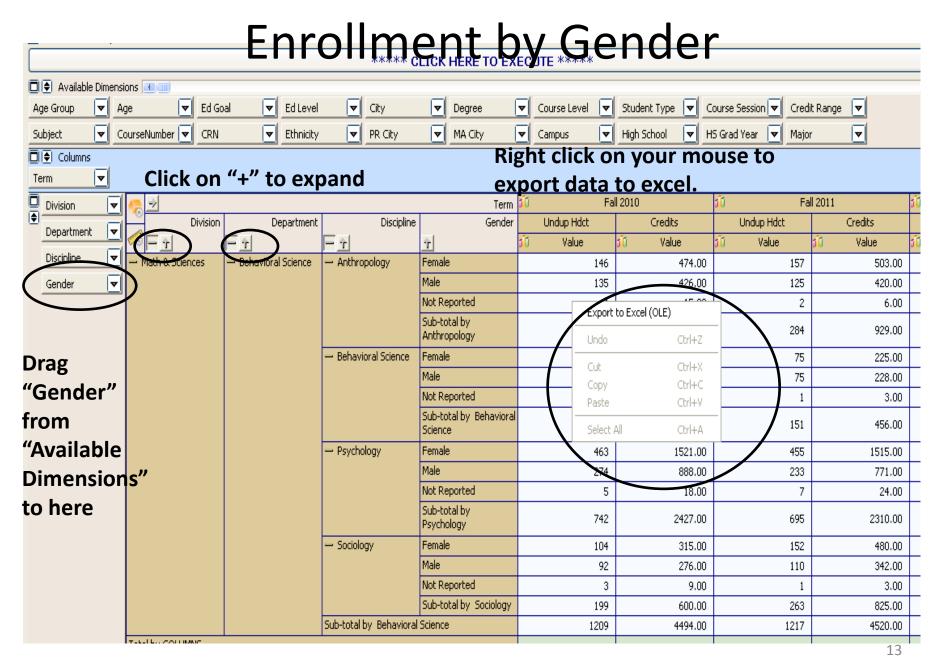

# Now you are in excel, Copy the Gender data

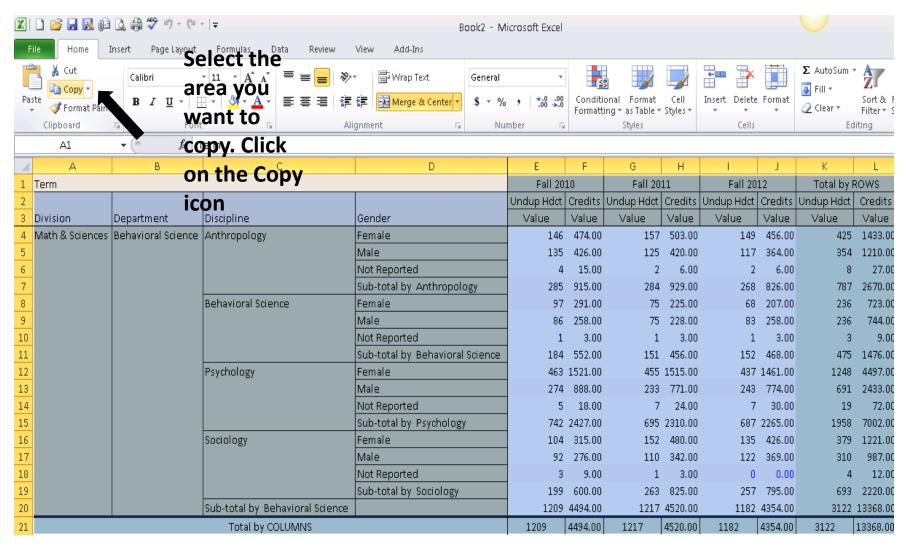

Paste "Gender data" to "Sheet 3" of the file "PR\_Data\_2012"

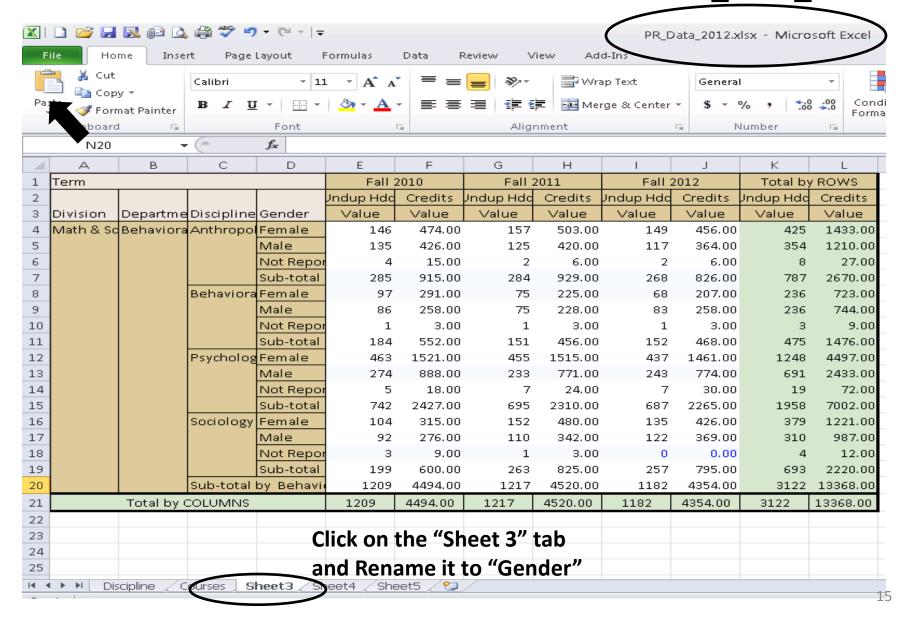

### Data Dashboard— Enrollment by Ethnicity

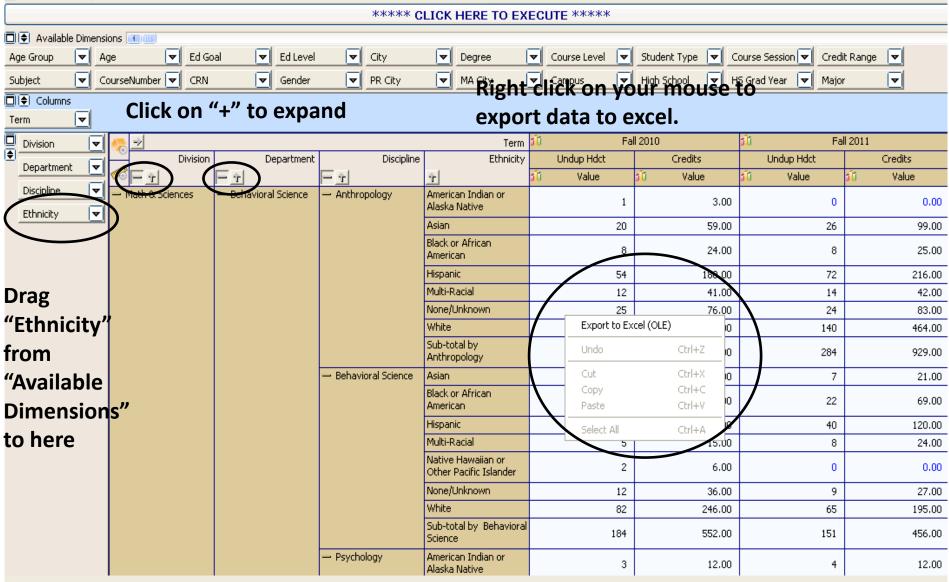

# Now you are in excel, Copy the Ethnicity data

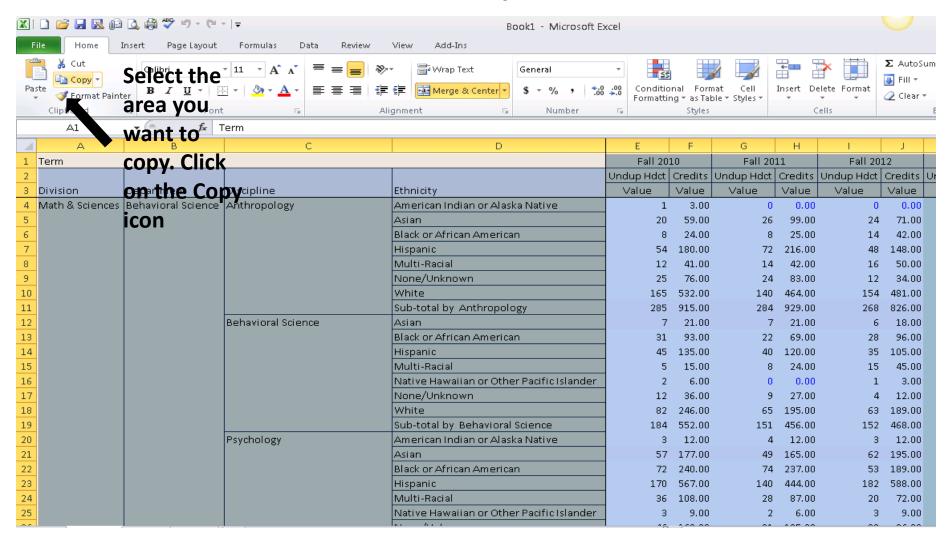

Paste "Ethnicity data" to "Sheet 4" of the file "PR\_Data\_2012"

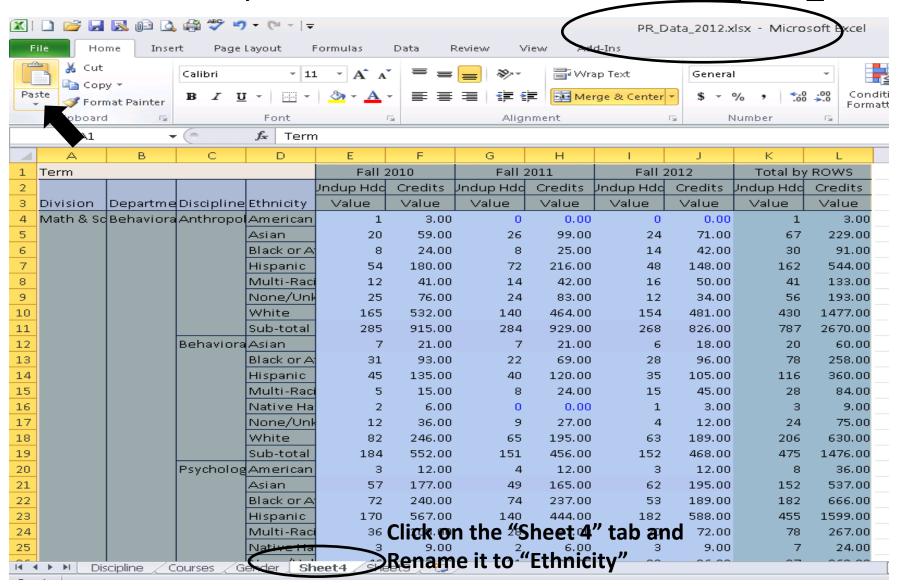

#### Data Dashboard—

**Enrollment by Age Group** 

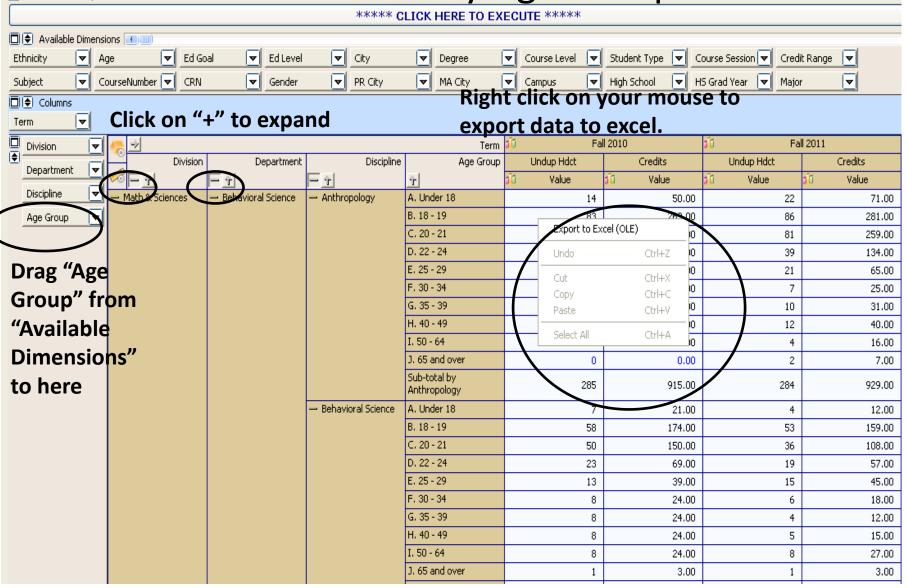

# Now you are in excel, Copy Age Group data

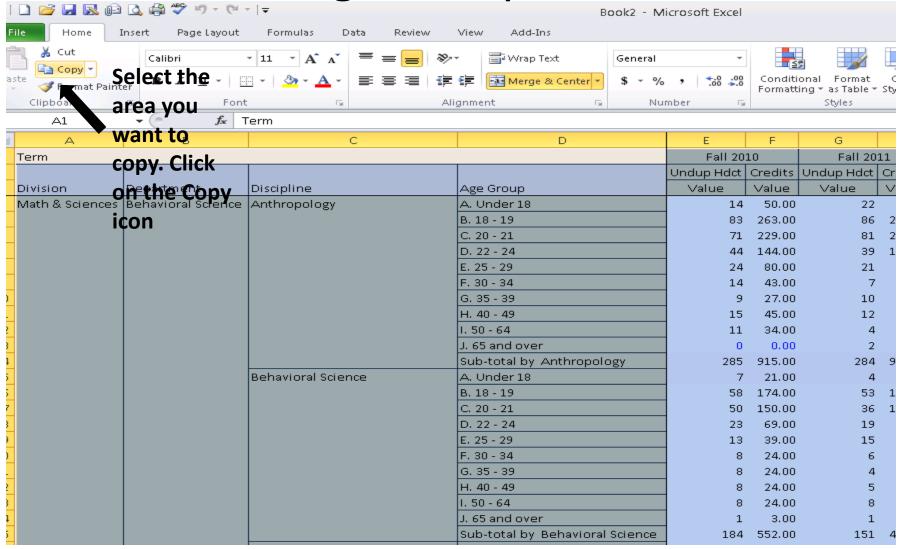

Paste "Age Group data" to "Sheet 5" of the file "PR\_Data\_2012"

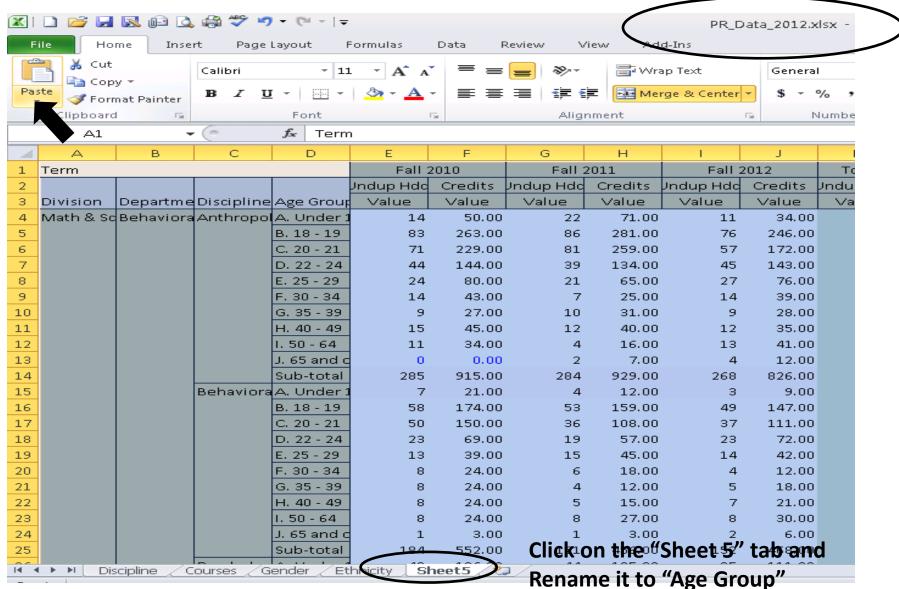

# Data Dashboard Achievement--Retention

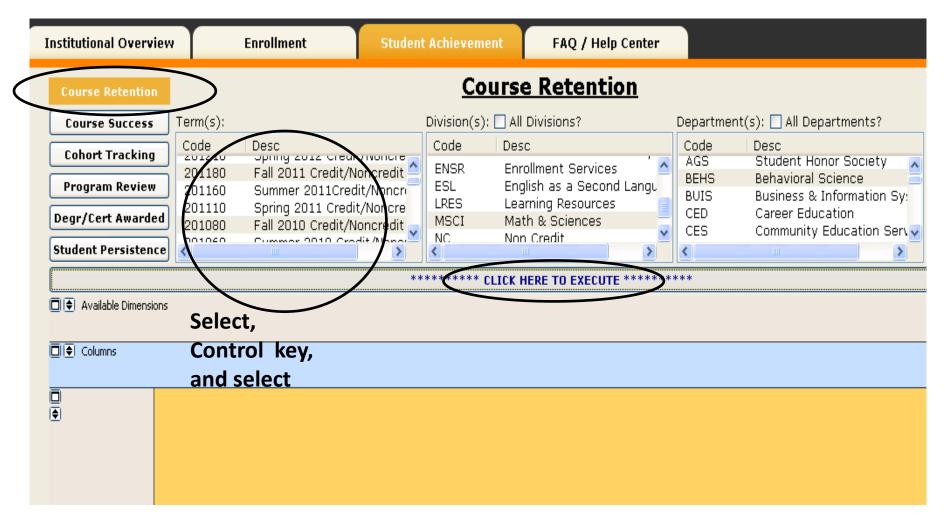

### Retention by Subject (Discipline)

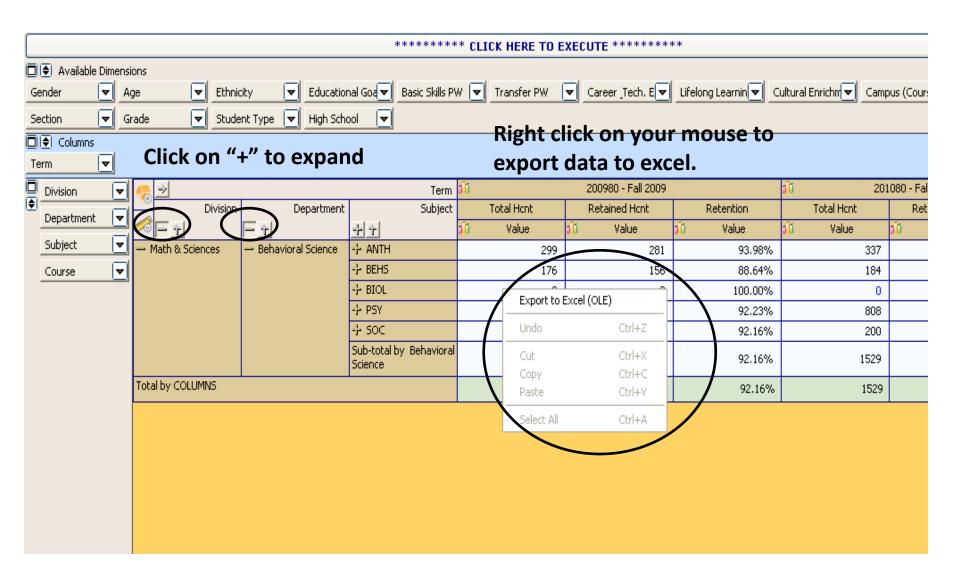

# Now you are in excel, Copy Discipline Retention data

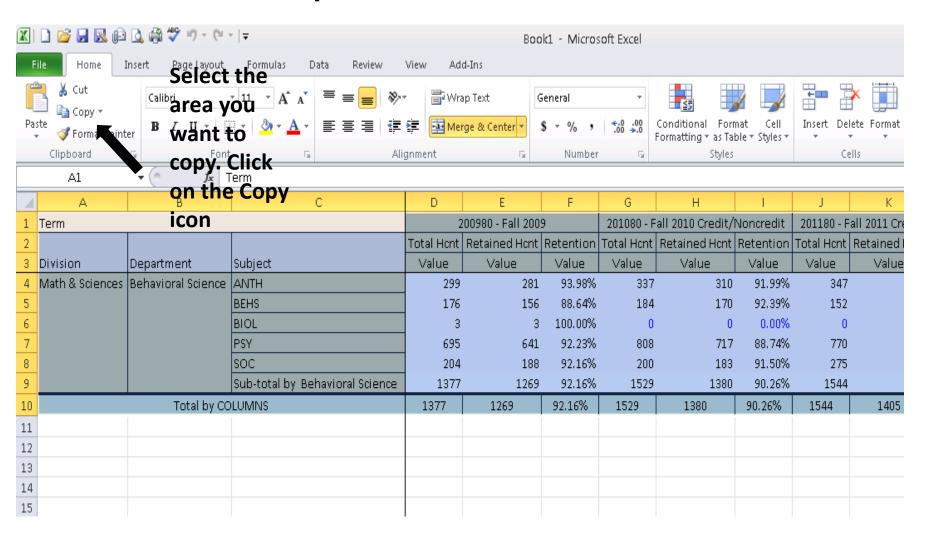

Paste "Discipline Retention" to "Sheet 6" of the file

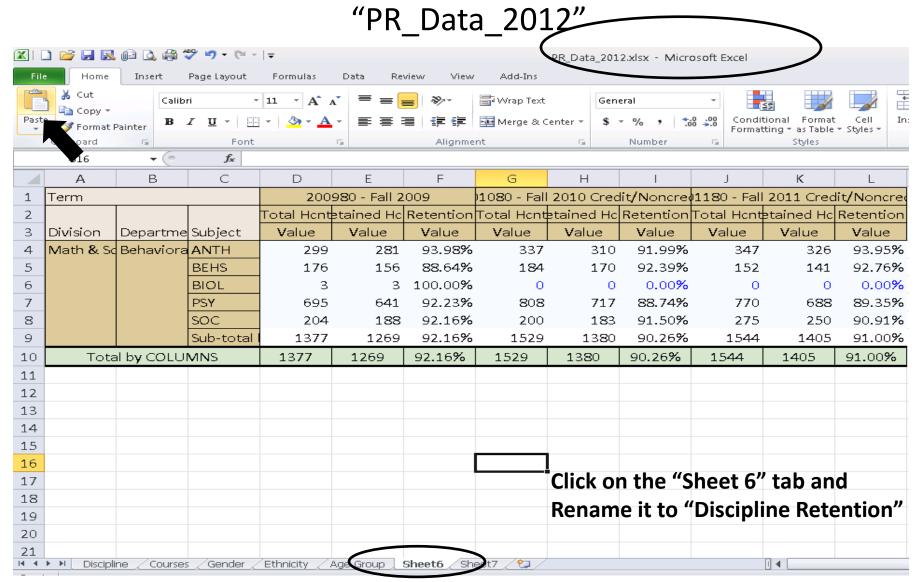

### Data Dashboard— Retention by Courses

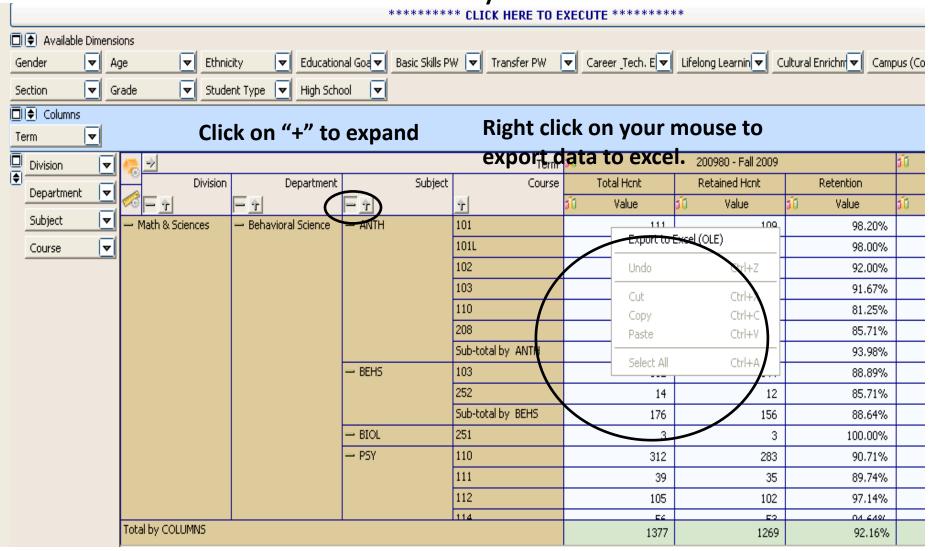

### Now you are in excel, Copy Course Retention data

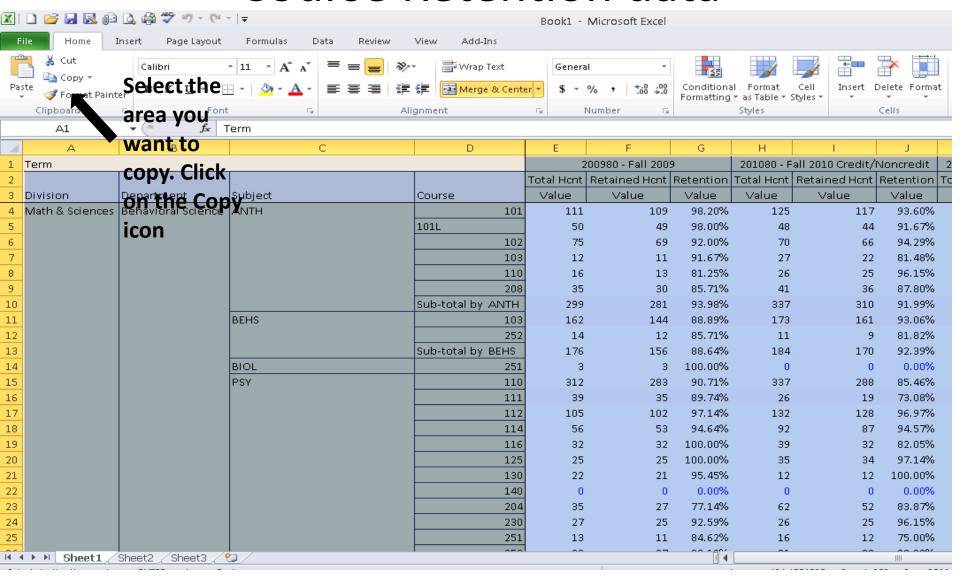

Paste "Course Retention data" to "Sheet 7" of the file

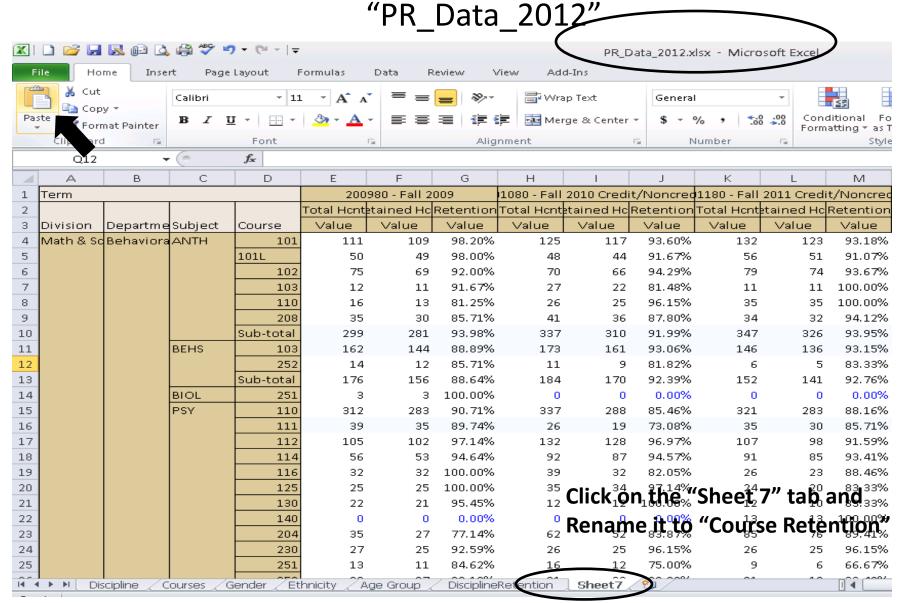

### Data Dashboard— Retention by Gender

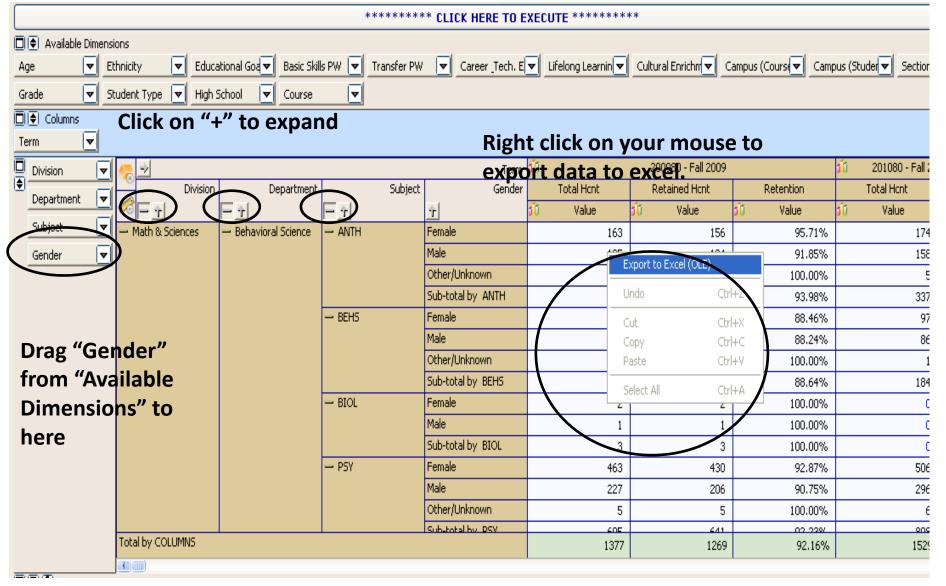

### Now you are in excel, Copy

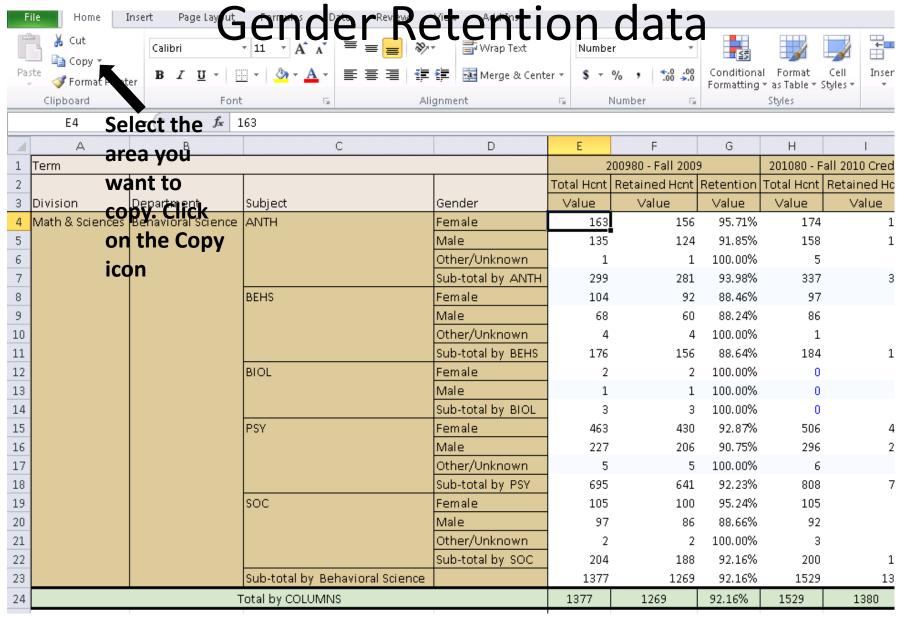

Paste "Gender Retention data" to "Sheet 8" of the file

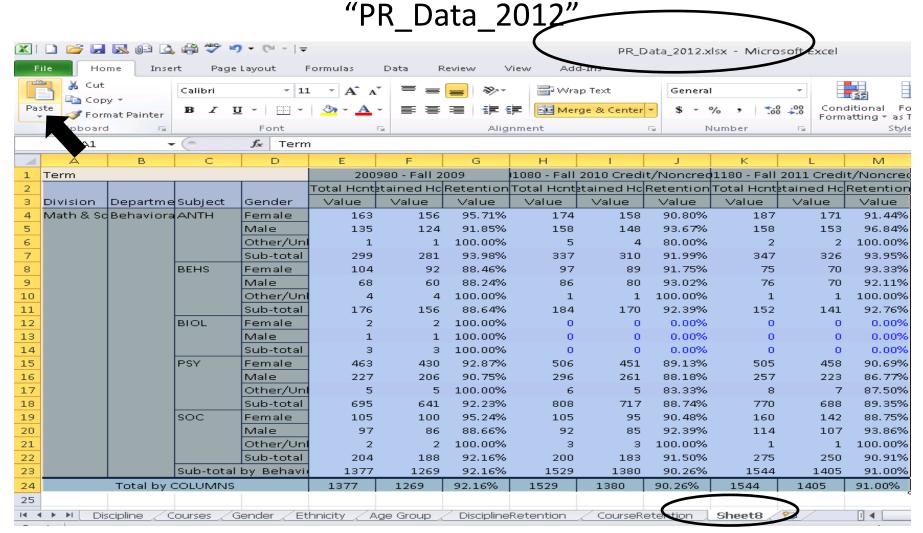

Click on the "Sheet 8" tab and Rename it to "Gender Retention"

### Data Dashboard— Retention by Ethnicity

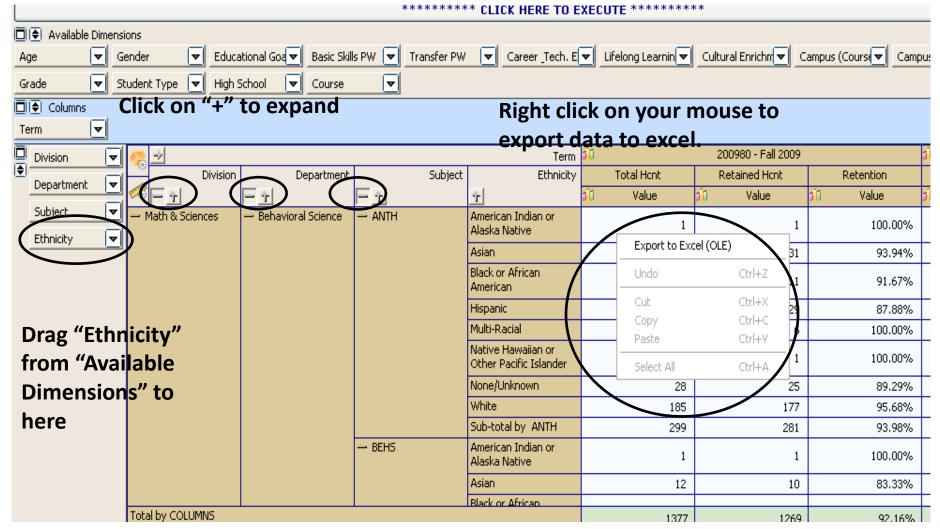

Now you are in excel, Copy Ethnicity Retention data

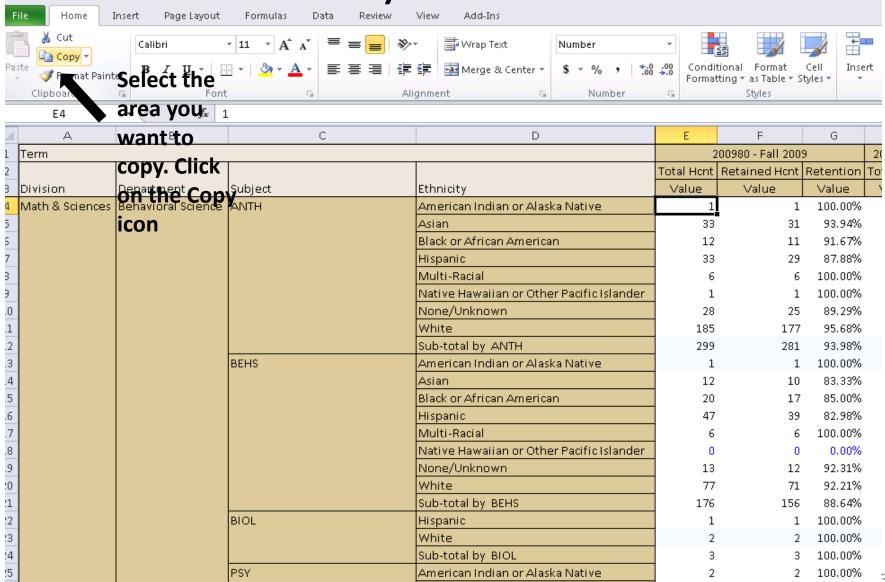

Paste "Ethnicity Retention data" to "Sheet 9" of the file

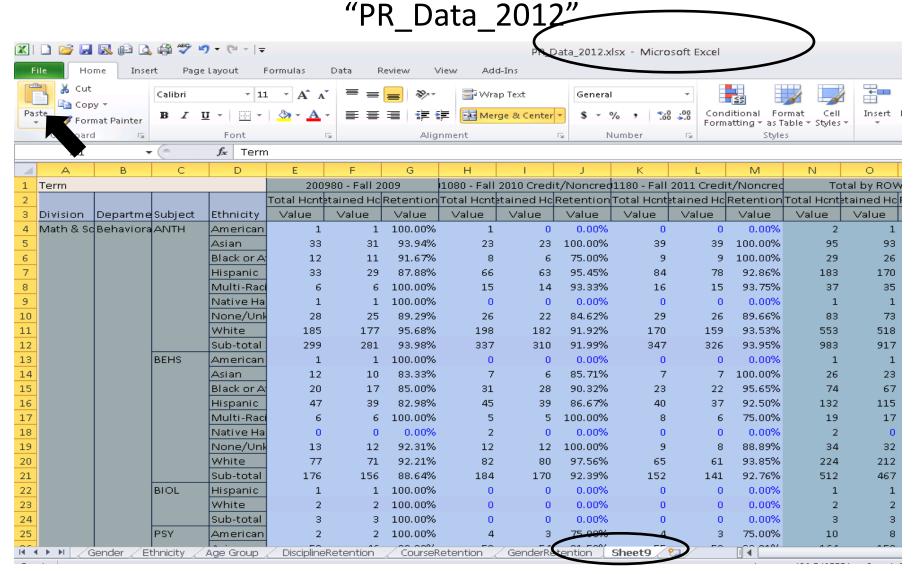

# Data Dashboard Achievement—Program Review Tab

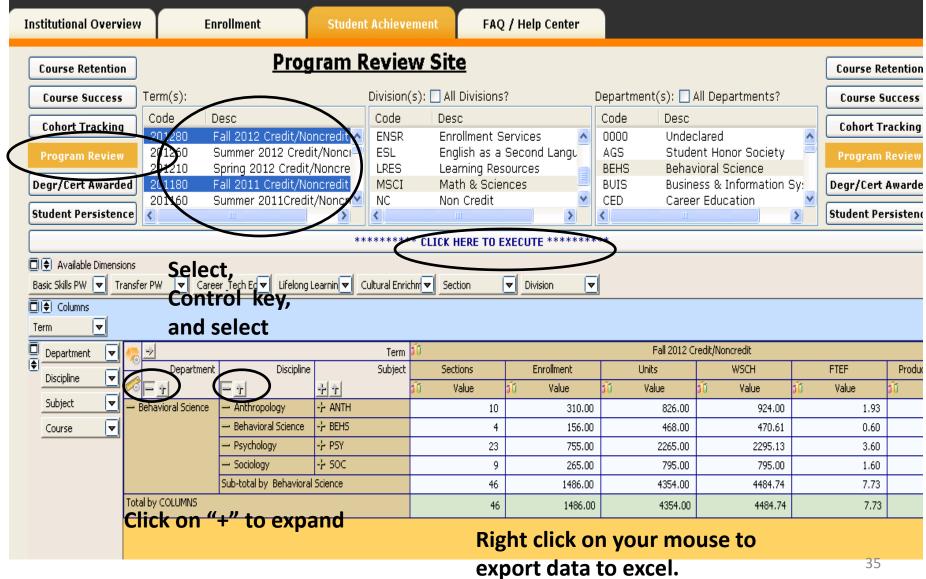

# Now you are in excel, Copy Program Review data

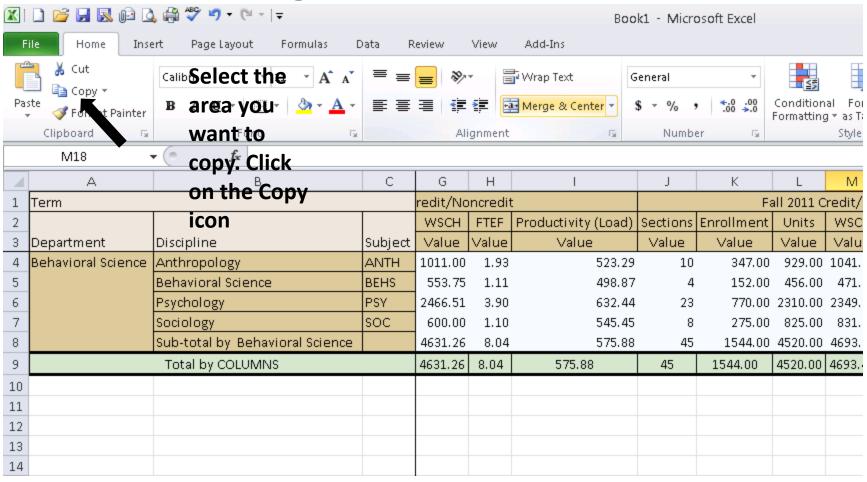

Paste "Program Review data" to "Sheet 10" of the file

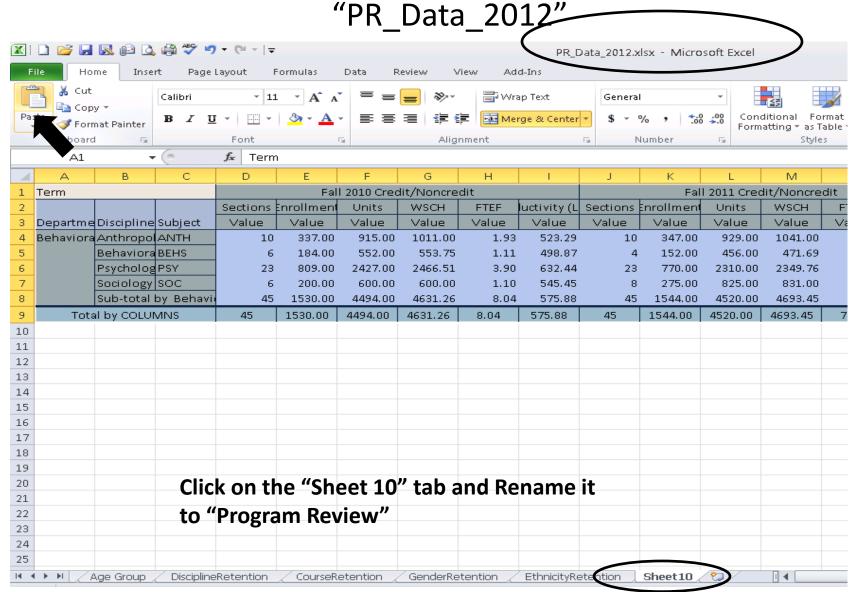